# **Emacs** で **Coq/MathComp** を使う

#### **Emacs** の起動

情報メディア教育センターでは Emacs のアイコンをクリックするだけでいい.多元数理科学研究科の BSD サーバーでは \emacs と入力する.(最初の \ は端末内に表示させるという設定を避けるため)

#### **Emacs** の基本操作

Emacs を使ったことがなければ、慣れるのに少しかかるが、プログラミングや TeX の編集に最適なエディ タなので,無駄にはならない.

操作には,マウスやカーソルキー以外にコントロールキー (x を同時に押すときは<C-x>と書く),シフ トキー (<S-x>と書く) とメタキー (<M-x>と書く) をベースにしたキー列を利用する.メタキーパソコンに はないので, Mac ではコマンドキー, PC では Alt キーを使う.

最もよく使うコマンドを以下にまとめた.

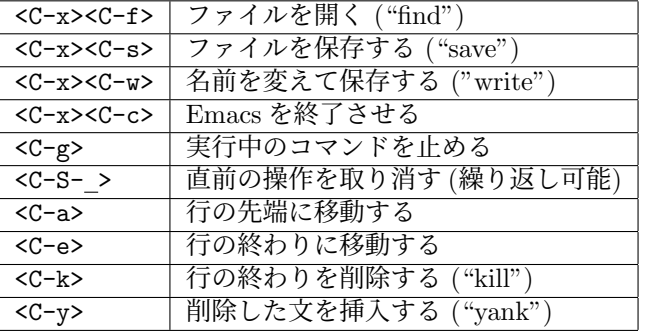

#### **ProofGeneral** のインストール

まず、Proof General を使えるようにしなければならない. 情報メディア教育センターの計算機では設定を 行う必要がある.

講義のホームページ

http://www.math.nagoya-u.ac.jp/~garrigue/lecture/2021\_AW/

から Safari で以下のファイルをダウンロードして下さい.

- PG-master.zip
- coq.emacs

前者は自動的に Downloads の下に展開されるはず.後者の中身を~/.emacs に保存して下さい.

```
<C-x><C-f>~/.emacs
<C-y><C-x><C-s>
```
代わりに、以下の一行をホームフォルダーの .emacs に加えてもいい.

```
(load-file (expand-file-name "~/Downloads/PG-master/generic/proof-site.el"))
(setq coq-prog-name "/opt/homebrew/bin/coqtop")
```
### **Proof General** の使用

Emacs を起動してから名前が".v" で終わるファイルを開くと ProofGeneral というインターフェースが起 動する.

```
<C-x><C-f>test.v<RET>
```
ProofGeneral で以下のコマンドが使える.

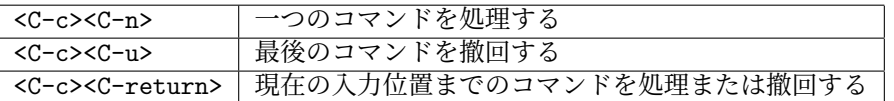

また,上のアイコンを使ってもいい.右三角 (*▷*) はコマンドの処理,左三角 (*◁*) は撤回,蝶ネックタイ (*▷◁*) は現在の入力位置に移動.

Proof General では画面が二つのバッファーに分かれる. 上には自分の編集しているファイル、したに は現在処理している位置に対する Coq の出力.

## **MathComp/SSReflect** のインストール

講義のホームページから ssreflect-1.7.0-media.tgz をダウンロードし、それをホームディレクトリに 展開すると使えるようになる。確認する方法は以下のとおり。

% cd  $\sim$ % tar zxvf Downloads/coq-8.9-mathcomp-1.11.0.tgz *...* % coqtop *Welcome to Coq 8.9.0 Coq <* From mathcomp Require Import all\_ssreflect. *[Loading ML file ssrmatching\_plugin.cmxs ... done]*

*...*

## 自分のマシンにインストールする場合

ProofGeneralのインストールが若干難しいので,CoqIDEのインストールを奨める.https://coq.inria.fr より MacOS か Windows 用の Coq Platform をインストールすると含まれる. MathComp も含まれている ので,これで環境を整えた方が楽である.

サテライトラボラトリーのマシンにCoq Platformを入れることも可能だが,残念ながら,/Applications にコピーしないと CoqIDE が動かない.しかし,.emacs の coq-prog-name を

".../Coq\_Platform.../Contents/Resources/bin/coqopt"に変えると, ProofGeneral で使えるので, 最 新の環境が欲しければそうするといい.